**فصلنامه انسان و محیط زیست، پاییز89** 

# **تأمین اطلاعات مورد نیاز برای طراحی شبکه فاضلاب توسط نرمافزارArcGIS**

 **<sup>1</sup> امیرحسین جاوید <sup>2</sup> امیرحسام حسنی <sup>2</sup> علیاصغر آلشیخ <sup>3</sup>فاطمه رحمان**

با توجه به قابلیتهای فراوان *GIS* <sup>و</sup> کاربری آن در علوم مختلف به ویژه آب <sup>و</sup> فاضلاب، استفاده از آن به دلیل مزایای فراوان در مقایسه با معایب آن، به عنوان نرمافزاری مکمّل برای مهندسین طراح بسیار مناسب میباشد. در این تحقیق کاربرد نرمافزار *ArcGIS* در تعیین پارامترهای مورد نیاز برای طراحی شبکه فاضلاب در منطقه موردمطالعه (شهرک نبوّت واقع در استان ایلام) مورد بررسی قرارگرفتهاست. به عبارت بهتر، *ArcGIS* به عنوان نرمافزاری مکمّل جهت تهیه اطلاعات لازم برای طراحی شبکه فاضلاب <sup>و</sup> *Sewercad* تنها به عنوان نرمافزار محاسباتی جهت تحلیل شبکهفاضلاب مورداستفاده قرارگرفته است. برای این منظور طراحی شبکه فاضلاب به چهار فاز زیر تقسیم شدهاست :

فاز اوّل: در این مرحله، اطلاعات مورد نیاز برای طراحی شامل تعیین طول لوله فاضلاب رو، مساحت سطوح فاضلاب گیر <sup>و</sup> درونیابی رقوم ارتفاعی زمین در محل منهولها از طریق نرمافزار *ArcGIS* تعیین گردید.

فاز دوّم: در این مرحله، اطلاعات مورد نیاز برای طراحی شامل اطلاعات مرتبط با ویژگیهای توپوگرافی، جوّی (آب <sup>و</sup> هوایی) <sup>و</sup> اطلاعات آماری (مانند جمعیت <sup>و</sup> سرانههای آب <sup>و</sup> فاضلاب) منطقه جغرافیایی موردنظر تهیه شد.

فاز سوّم: در این مرحله، اطلاعات دو فاز قبل برای تحلیل اطلاعات به وسیله نرمافزار زیستمحیطی *Sewercad* استفاده گردید. فاز چهارم: بعد از این مراحل، کاربرد نرمافزار *ArcGIS* در طراحی شبکهفاضلاب منطقه موردمطالعه از نظر دقت، سرعت <sup>و</sup> سهولت تعیین پارامترهای موردنیاز برای طراحی شبکهفاضلاب در مقایسه با نرمافزارهای مشابه، مورد بررسی کیفی قرارگرفت.

 $\overline{a}$ -1 دانشیار، دانشکده محیط زیست و انرژی، دانشگاه آزاد اسلامی، واحد علوم و تحقیقات تهران.

<sup>-2</sup> استادیار، دانشکده محیط زیست دانشگاه علوم و تحقیقات تهران.

<sup>-3</sup> کارشناس ارشد آب و فاضلاب، دانشکده محیط زیست و انرژی، دانشگاه آزاد اسلامی واحد علوم و تحقیقات تهران.

نتایج این تحقیق نشان داد: استفاده از نرمافزار *ArcGIS* برای تعیین اطلاعات موردنیاز برای طراحی شبکهفاضلاب، موجب رفع نقایص عمده سایر نرمافزارها <sup>و</sup> افزایش دقت، سرعت <sup>و</sup> سهولت تعیین اطلاعات موردنیاز برای طراحی شبکهفاضلاب گردید (مانند: ناتوانی نرمافزار *AutoCad* در تعیین مساحت سطوح فاضلاب گیر از طریق انتخاب یک نقطه دلخواه بر روی سطوح فاضلاب گیر <sup>و</sup> نیاز به انتخاب دقیق هریک از رئوس چندضلعی ایجاد شده ).

# **واژه های کلیدی:** طراحی شبکه جمعآوری فاضلاب، ArcGIS Sewercad .

**مقدمه** 

امروزه حفاظت از محیط زیست مهم ترین مسئله زندگی انسان ها است. از جمله مهم ترین آلودهکنندههایی که توسط جوامع انسانی تولید میشود، فاضلاب ها میباشد که در صورت باقیماندن در محیط زندگی سبب بروز مشکلات وخیم بهداشتی برای انسان ها، جانوران و گیاهان میگردد. بنابراین باید برای خارج نمودن آن ها از محیط و تصفیه آن ها تا حدّ مجاز آلودگی اقدام نمود. همچنین با توجه به کمبود شدید آب در کشور ایران، عدم توجه به مسئله جمعآوری فاضلاب میتواند باعث آلودگی آب های سطحی و زیرزمینی گردد. به همین منظور لازم است فاضلاب ها به طریق مناسبی جمعآوری شود و به محل تصفیه یا دفع نهایی انتقال یابد(1).

درحالحاضر اکثر شهرهای بزرگ جهان در کشورهای پیشرفته دارای شبکههای مدرن و بسیار وسیعی جهت جمعآوری فاضلاب میباشند. در این شبکهها، فاضلاب تولیدی در لولههایی جریان یافته سپس در لولههای پاییندست با یکدیگر جمع میشود و با کمک نیروی ثقل یا پمپاژ به تصفیهخانه هدایت میگردد(2). برخی تحقیقات مشابه انجام شده در این مورد به شرح زیر میباشد:

بهمن فرجی در سال 1378 با عنوان "بررسی کاربرد رایانه در طراحی شبکههای جمعآوری فاضلاب و بهینهسازی نرمافزار" نیز به برخی از برنامههای رایانهای موجود و تواناییها و نواقص آن ها در زمینه طراحی شبکهفاضلاب پرداخته است(1).

همچنین علی پرهیزکار در سال 1379 تحقیقی در زمینه کاربرد سیستم اطلاعات جغرافیایی در تهیه طرح اصلی شبکهفاضلاب انجام داد(3).

شخصی به نام نیولند<sup>۱</sup> در مقالهای که در سال ۱۹۹۹ ارایه داد، قابلیتهای  $\operatorname{GIS}$  را در زمینه طراحی شبکه فاضلاب بیان نمود (3).

تهیه شبکه فاضلاب تهران با استفاده از GIS نیز کاربرد دیگر آن میباشد. در شبکه فاضلاب تهران استفاده از سیستم GIS لازمه تهیه نقشههای زیرزمینی است. قبلاً نقشهها به صورت کاغذی یا فایلهای کامپیوتری و پراکنده بود که مشکلاتی در زمینه تصمیمگیریها به وجود میآورد  $\cdot$ (۴)

هدف از تحقیق حاضر، استفاده از نرمافزار ArcGIS به عنوان جایگزین نرم افزارهای AutoCad، SewerCad و روش دستی (غیرنرمافزاری) به منظور تسریع و تسهیل استخراج اطلاعات مکانی مورد نیاز برای طراحی شبکه فاضلاب میباشد.

**روش تحقیق** 

در این تحقیق، مطالعه موردی در شهرک نبوّت از توابع استان ایلام صورت گرفت. طراحی شبکهفاضلاب شامل انتخاب طرح شبکه فاضلاب و طراحی هیدرولیکی میباشد. برای تهیه طرح، یکی از مسیرها به عنوان مسیر اصلی و بقیه به عنوان مسیرهای فرعی درنظرگرفتهشد و پروسه انتخاب مسیر یعنی تهیه طرح، براساس تجربه انجام گرفت.

نقشه رقومی منطقه موردمطالعه به صورت فایل اتوکدی (با فرمت Dwg. (تهیه گردید. از ویژگیهای جغرافیایی منطقه مذکور، توپوگرافی تقریباً یکنواخت منطقه

1- Newland

است. برخی خصوصیات جوّی، توپوگرافی و آماری منطقه مذکور به شرح زیر میباشند: میزان بارندگی سالیانه = 69/18 میلی متر عمق آب زیرزمینی = 40 متر (پایینبودن سطح سفره آب زیرزمینی) نفوذپذیری خاک منطقه = بسیار ناچیز جمعیت در سال 1385 = 1555 نفر پیشبینی جمعیت در سال 1395 = 1718 نفر پیشبینی جمعیت در سال 1415= 1897 نفر

در منطقه مذکور، تقریباً %100 ساکنین از طریق چاه جذبی اقدام به دفــع فاضــلاب متعفن خود مینمایند و فاضلاب های روان که حاصل شستشو یا استحمام می باشد، به سطح معابر منتقل شده و به وسیله شبکه کانال ها و جوی های موجود در سطح منطقه (در جهت شیب عمومی منطقه) و از آن جا به زمینهای اطراف تخلیه می شود (5).

به طورخلاصه طراحی شبکه فاضلاب در منطقه موردمطالعه شامل مراحل زیر میباشد:

ورود و خروج اطلاعات از نرمافزار ArcGIS ، ورود و خروج اطلاعات از نرمافزار SewerCad ، بررسی اطلاعات خروجی (نتیجهگیری).

# **ورود اطلاعات به نرمافزار ArcGIS**

اطلاعات ورودی به نرمافزار ArcGIS شامل:

- − نقشه منطقه مورد مطالعه.
- − لولهگذاری در معابر و خیابان ها (به طور تجربی و با توجه به کوتاه ترین مسیر در جهت شیب عمومی شهر تعیین گردید).
- − منهولگذاری و تعیین شماره منهولها (منهولها به فواصل 50 تا 60 متر درنظرگرفته شد).
- − تعیین شماره لوله فاضلاب رو (شمارهگذاری لولهها سلیقهای بوده و ترتیب خاصی بر آن حاکم نمیباشد ولی از نظر وجود نظم در شمارهگذاری، ترتیب خاصی در نظرگرفته شد تا در موقع لزوم دسترسی به آن ها به راحتی صورت گیرد) (6).

# **نتایج خروج اطلاعات از نرمافزار ArcGIS**

اطلاعات خروجی از نرمافزار ArcGIS، شامل:

− طول لوله فاضلاب رو (منظور از طول لوله فاضلاب رو، طول جزئی از شبکه فاضلاب است که بین دو منهول واقع شده است). برای تعیین طول هر لوله 1 فاضلاب رو، ابتدا لایه مربوط به لوله فاضلاب رو و لایه مربوط به منهول<sup>۲</sup> فعال شد. سپس با استفاده از نرمافزار ضمیمه به نام XTools و سپس گزینه Identify در منوی Tools طول هر لوله فاضلاب رو محصور بین دو منهول تعیین گردید. این مقادیر در جدول اطلاعاتی لایه مربوط به طول لوله فاضلاب رو<sup>۳</sup> قرارگرفت.

**- مساحت تحتپوشش هر فاضلاب رو.** 

برای تعیین مساحت تحتپوشش هر لوله فاضلاب رو، ابتدا با استفاده از ترسیم نیمساز زوایای ایجادشده از طریق لولههای فاضلاب رو، تسهیم مساحت منطقه طرح به صورت نسبتاً همگن صورت گرفت. سپس در محیط نرمافزار ArcMap، لایه مربوط به لوله فاضلاب رو و لایه مربوط به با استفاده از نرمافزار ArcToolbox به لایه چند <sup>4</sup> نیمساز ضلعی تبدیل شد. بدینترتیب لایهای به نام Area ایجاد گردید. برای تعیین مساحت هر چندضلعی و سپس تعیین مساحت ناحیه تحتپوشش هر فاضلاب رو (که از مجموع مساحتهای چندضلعیهای اطراف آن تشکیلشدهاست)، با استفاده از نرمافزار ضمیمه به نام XTools و سپس گزینه Identify در منوی Tools مقدار عددی مساحت مربوط به آن تعیین گردید. این مقادیر در جدول اطلاعاتی لایه Area قرار گرفت.

- 1- Pipe layer
- 2- Manhole layer
- 3- Length Line
- 4- Nimsaz layer

**- رقوم ارتفاعی زمین در محل منهولها.** 

 $\frac{1}{1000}$  برای این منظور، از نقشه توپوگرافی به مقیاس که دارای رقوم ارتفاعی در مسیر کوچهها و خیابان ها میباشد، استفاده گردید. سپس تعیین رقوم ارتفاعی در منهولهایی که فاقد کد ارتفاعی میباشند، صورت گرفت. هدف از مشخص نمودن رقوم ارتفاعی زمین، تعیین شیب خیابان ها و کوچهها و نهایتاً شیب کلی منطقه است.

به منظور درونیابی رقوم ارتفاعی زمین موجود در نقشه مورد مطالعه در نرمافزار ArcGIS از نرمافزار ضمیمه Spatial Analyst و گزینه Raster to Interpolate استفاده شد. رقوم ارتفاعی موجود در نقشه در لایه اطلاعاتی به نام Point و فیلدی به نام Elevation قرارگرفت. درونیابی رقوم ارتفاعی موجود در نقشه با استفاده از معکوس فاصله وزنی ٰ و تبدیل لایه اطلاعاتی Shapefile به Raster صورت گرفت. در مدل رقومی رستری ایجاد شده، هر محدودهای از رقوم ارتفاعی زمین با یک رنگ ویژه از محدودههای دیگر متمایز شد.

برای تعیین رقوم ارتفاعی زمین در محل منهولها از نرمافزارهای ضمیمه DAnalyst3 و XTools استفاده شد. نرمافزار 3DAnalyst موجب تبدیل کلاس عارضه<sup>۲</sup> به نقاط دارای مختصات Z) رقوم ارتفاعی) و نرمافزار XTools نیز موجب افزودن مختصات x، y و z به هر یک از منهولها گردید. این مقادیر در جدول اطلاعاتی لایه رقوم ارتفاعی منهول قرارگرفت(6).

لایههای مذکور که محتوی پارامترهای مورد نیاز برای طراحی شبکهفاضلاب در منطقه مورد مطالعه میباشند، به عنوان نتایج اطلاعات خروجی ArcGIS در شکل 1 نشان داده شده است. برخی اطلاعات مورد نیاز برای طراحی شبکه فاضلاب خروجی از نرمافزار ArcGIS در جدول 1 نمایش داده شدهاست.

**ورود اطلاعات به نرمافزار Cad Sewer**  به منظور ورود اطلاعات مورد نیاز برای طراحی

شبکه فاضلاب منطقه مورد مطالعه به نرمافزار Cad Sewer، مراحل زیر انجام گردید:

− نرم افزار محاسباتی Cad Sewer اجرا شد. در فایل باز شده، نوع بارگذاری<sup>۳</sup> در شرایط آب و هوایی خشک<sup>۴</sup> تعیین گردید. − واحد اعمال بار گذاری، مسکونی<sup>۵</sup> درنظر *گ*رفته شد.

پس از انجام مراحل فوق، فایلهای محتوی لولههای

فاضلاب رو و رقوم ارتفاعی (با فرمت Dxf. (وارد نرمافزار SewerCad گردید. بدینمنظور با استفاده از منوی:

File/Import/Polyline to pipe

خطوط فاضلاب رو ترسیمی به عنوان لوله فاضلاب رو<sup>۲</sup> در نرمافزار Cad Sewer شناسایی گردید.

- − اطلاعات تهیهشده به وسیله نرمافزار ArcGIS (طول لوله فاضلاب رو، مساحت سطوح فاضلاب گیر، درونیابی رقوم ارتفاعی زمین در محل منهولها) به نرمافزار اکسل<sup>۷</sup> وارد شد (از طریق منوبار Tools و انتخاب گزینه to Export Excel(. بدینترتیب اطلاعات مورد نیاز طراحی در مرحله بعد به سهولت به نرمافزار SewerCad وارد گردید.
- − با استفاده از برنامه نوشته شده تحت برنامه نویسی ویژوآل بیسیک جمعیت هر لوله فاضلاب رو، ضریب ماکزیمم، دبی متوسط و دبی ماکزیمم ورودی به هر لوله فاضلاب رو محاسبه گردید (به دلیل عدم قابلیت نرمافزار SewerCad در تعیین دبی ورودی به هر لوله فاضلاب رو). فرمولهای مورد استفاده در برنامه نگارش شده مذکور به شرح فرمولهای 1 تا 4 میباشند.

- 5- Home
- 6- Pipe
- 7- Excel
- 1- Inverse Distance Weighted
- 2- Feature Class

 <sup>3-</sup> Loading

<sup>4-</sup> Dry Weather

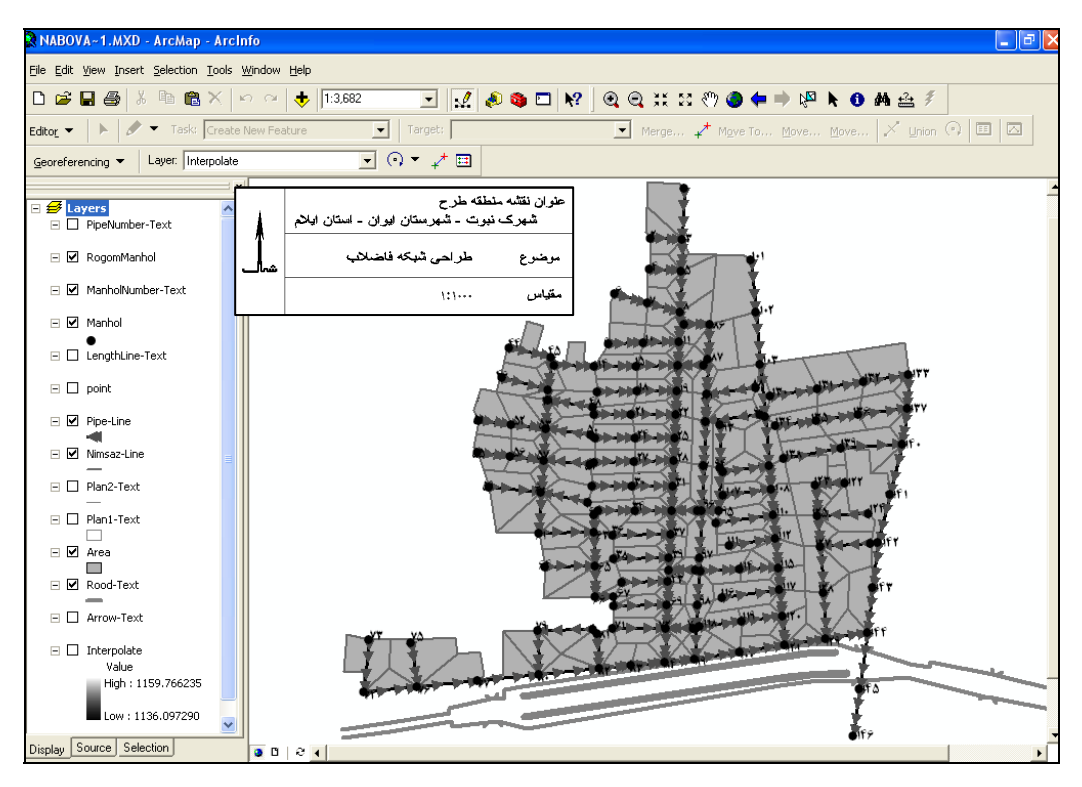

**شکل -1 لایههای اطلاعاتی محتوی اطلاعات موردنیاز برای طراحی در نرمافزار ArcGIS** 

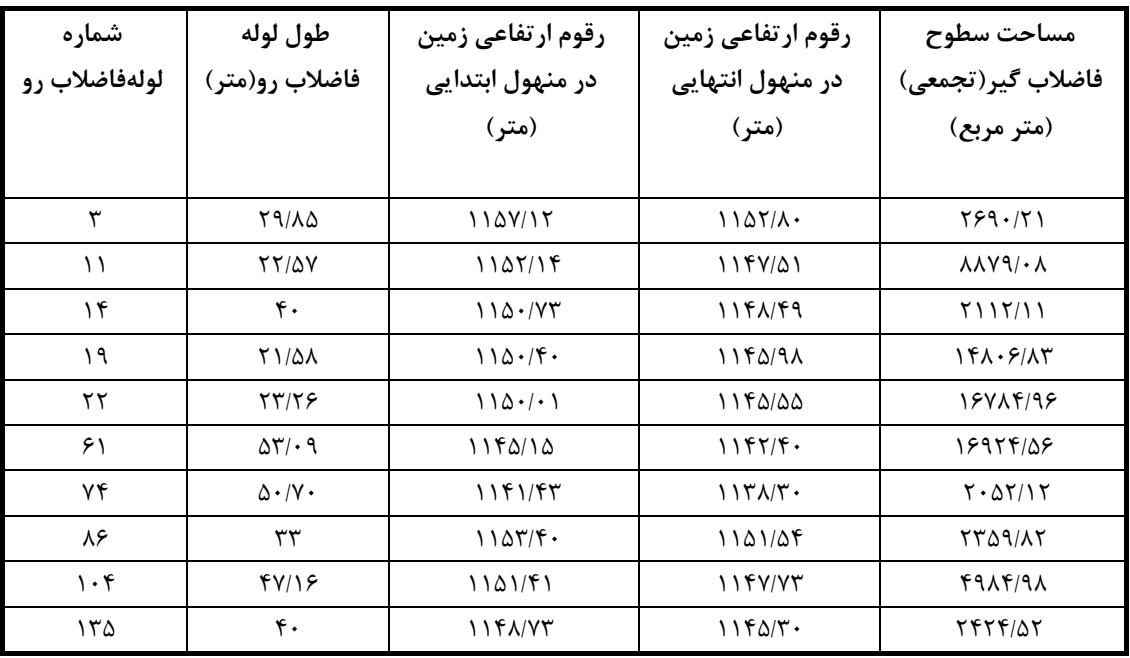

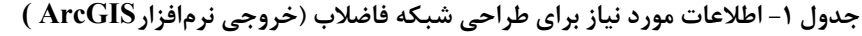

 (مترمربع) مساحت منطقه مورد مطالعه ÷ [ جمعیت منطقه مورد مطالعه× ( مترمربع) مساحت لوله فاضلاب رو] = جمعیت تحتپوشش لوله فاضلاب رو (نفر) (1) (مترمکعبدرثانیه) سرانه فاضلاب × جمعیت تحتپوشش لوله فاضلاب رو = دبی متوسط روزانه (مترمکعبدرثانیه) (2) (۱۰۰۰<sup>+) :</sup> جمعیت تحتپوشش لوله فاضلاب رو)]  $|\lambda| \div |\lambda+\cdots|^2$  جمعیت تحتپوشش لوله فاضلاب رو)]= ضریب ماکزیمم روزانه (۳)

(مترمکعبدرثانیه) دبی متوسط × ضریب ماکزیمم روزانه = دبی ماکزیمم روزانه (مترمکعبدرثانیه) (4)

سپس همگامکردن<sup>٬</sup> اطلاعات ورودی با نرمافزار SewerCad انجام شد. منظور از همگام کردن اطلاعات، ورود فایل اِکسلی (با فرمت Xls. (محتوی اطلاعات مبنای طراحی به SewerCad و به فرمت آن نرمافزار میباشد. همگام کردن اطلاعات از طریق منوی زیر صورتگرفت:

File/Synchronize/Database Connections

**نتایج خروج اطلاعات از نرمافزار SewerCad) نتایج تحلیل شبکه فاضلاب)**  پیش از تحلیل شبکه فاضلاب، گزینه طراحی<sup>۲</sup> از طریق منوی زیر فعال شد:

Analysis/Default Design Constraints در پنجره بازشده، مطابق جدول 2 محدوده حداقل و حداکثر مجاز پارامترهای سرعت جریان فاضلاب<sup>۲</sup>، پوشش خاک روی لوله<sup>۴</sup> و شیب لوله<sup>۵</sup> با توجه به مقادیر ارایه شده در مراجع تعیین گردید [7].

برای تحلیل شبکهفاضلاب، در منوبار نوار ابزار GO  $^{\mathfrak s}$ فعال گردید سپس مجدداً در پنجره بازشده گزینه  $\rm GO$  اجرا شد. نرمافزار SewerCad به طور اتوماتیک تحلیل شبکه فاضلاب را انجام داد و پیغامهای خطا<sup>۷</sup> و اصلاحات موردنیاز براساس حدود طراحی ارایه گردید. برخی اطلاعات لولههای فاضلاب رو، خروجی از نرمافزار SewerCad به شرح جدول 3 میباشد.

**جدول-2 حداقل و حداکثر مجاز پارامترهای طراحی در**

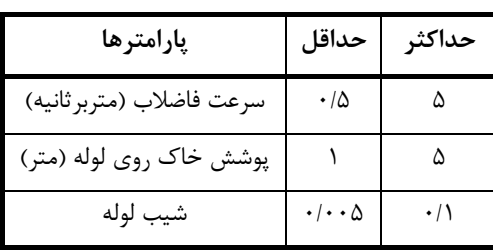

# **نرمافزارSewerCad**

# 1- Synchronize

- 2- Design
- 3- Velocity.3
- 4- Cover
- 5- Slope
- 6- Run
- 7- Element Messages

| شماره         | شيب                                  | شيب                       | قطر لوله                | متوسط سرعت                   | دبی طراحی                                  |
|---------------|--------------------------------------|---------------------------|-------------------------|------------------------------|--------------------------------------------|
| لولەفاضلاب رو | زمين                                 | لولەفاضلاب رو             | فاضلاب رو (متر)         | (متر بر ثانیه)               | (تجمعي)                                    |
|               |                                      |                           |                         |                              | (مترمكعببر ثانيه)                          |
| ٣             | $\cdot/\cdot7$                       | $\cdot$ / $\cdot$ $\cdot$ | $\cdot$ /٢              | $\cdot$ / $\vee$ $\circ$     | $\cdot/\cdot\cdot\tau$                     |
| ۱۱            | $\cdot/\cdot7$                       | $\cdot/\cdot$ \           | .170                    | $\cdot$ / $\vee$ $\triangle$ | $\cdot/\cdot\cdot\cdot\wedge$              |
| ۱۴            | $- \cdot / \cdot \cdot \cdot \cdot$  | $\cdot$ / $\cdot$ $\cdot$ | $\cdot$ /۲              | $\cdot/\Delta$               | $\cdot/\cdot\cdot\cdot$ $\mathsf{Y}$       |
| ۱۹            | $\cdot/\cdot7$                       | $\cdot/\cdot$ )           | $\cdot$ /۳              | $\cdot$ /Y&                  | $\cdot/\cdot\cdot$                         |
| ٢٢            | $\cdot/\cdot$ ۴                      | $\cdot/\cdot$ \           | $\cdot$ /٣              | $\cdot$ /yq                  | $\cdot/\cdot\cdot$                         |
| ۶۱            | $\cdot/\cdot\cdot\cdot$ $\mathsf{Y}$ | $\cdot/\cdot$ \           | $\cdot$ /۳              | $\cdot$ / $\vee$ $\triangle$ | $\cdot/\cdot\cdot$ $\mathsf{Y}$            |
| ۷۴            | $\cdot/\cdot\cdot\Delta$             | $\cdot$ / $\cdot$ $\cdot$ | $\cdot$ /۲              | $\cdot$ /00                  | $\cdot/\cdot\cdot\cdot$ $\mathsf{Y}$       |
| ٨۶            | $\cdot/\cdot$ ۴                      | $\cdot$ / $\cdot$ $\cdot$ | $\cdot$ /٢              | $\cdot$ /00                  | $\cdot/\cdot\cdot\cdot$ $\mathsf{Y}$       |
| $\cdot$ ۴     | $\cdot/\cdot$ Y                      | $\cdot$ / $\cdot$ $\cdot$ | $\cdot$ /۲۵             | $\cdot$ / $\vee$ $\triangle$ | $\cdot$ / $\cdot$<br>- $\wedge$ $\uparrow$ |
| ۱۳۵           | $\cdot/\cdot7$                       | $\cdot/\cdot$ ٣           | $\boldsymbol{\cdot}$ /٢ | $\cdot$ /۶                   | $\cdot/\cdot\cdot\cdot$ $\mathsf{Y}$       |

**جدول -3 اطلاعات لولههای فاضلاب رو(خروجی از نرمافزار SewerCad(** 

## **نتیجهگیری**

بررسی کاربرد نرمافزار ArcGIS از نظر تسهیلات فراهم شده برای تعیین اطلاعات مورد نیاز برای طراحی شبکه فاضلاب نشان داده است:

- − از طریق نرمافزار ArcGIS، اطلاعات موجود در جداول اطلاعاتی مربوط به طول لوله فاضلاب رو، مساحت سطوح فاضلاب گیر، درونیابی رقوم ارتفاعی زمین در محل منهولها به صورت توأم در نقشه منطقه مورد مطالعه، قابلدسترسی قرارگرفت.
- − تعیین طول لوله فاضلاب رو و مساحت سطوح فاضلاب گیر در نرمافزار ArcGIS از طریق انتخاب یک نقطه دلخواه بر روی هریک از عوارض مذکور صورتگرفت در حالی که در نرمافزار AutoCad، این عمل از طریق انتخاب دقیق (از طریق گزینه Zoom (ابتدا و انتهای طول لوله فاضلاب رو و رئوس چند ضلعی مربوط به سطوح فاضلاب گیر صورتگرفت. ضمناً با تعیین طول یک یا دو لوله فاضلاب رو و یا تعیین مساحت یک یا دو عدد سطوح فاضلاب گیر از طریق نرمافزار ArcGIS، نیاز به تعیین طول سایر پارامترهای مذکور نبوده بلکه به طور اتوماتیک و بدون انتخاب هریک از آن ها، مقادیر

کمّیِ طول و مساحت همه آن ها به ترتیب در جداول اطلاعاتی مربوط به لوله فاضلاب رو و سطوح فاضلاب گیر تعیین گردید.

− قابلیت نرم افزار ArcGIS در مورد درونیابی رقوم ارتفاعی زمین (بدون نیاز به انجام محاسبات ریاضی)، بسیار قابل توجه است به دلیل آن که نرم افزارهای AutoCad و حتّی SewerCad فاقد قابلیت مذکور میباشند. در نرم افزارهای AutoCad و SewerCad، تعیین رقوم ارتفاعی زمین در محل منهولها به شیوه غیر نرم افزاری (دستی) و با انجام محاسبات ریاضی صورت گرفت. بنابراین با توجه به تعدّد منهولها در نقشه شبکه فاضلاب منطقه مورد مطالعه و نیاز مبرم به تعیین رقوم ارتفاعی زمین در محل منهولها، قابلیت نرمافزار ArcGIS در این زمینه بسیار کمککننده بوده است. ضمناً با تعیین رقوم ارتفاعی یک یا دو منهول از طریق نرمافزار ArcGIS، نیازی به تعیین رقوم ارتفاعی سایر منهولها نبوده و رقوم ارتفاعی مذکور به طور اتوماتیک در جدول اطلاعاتی منهولها تعیین گردید.

− نرمافزار ArcGIS در مقایسه با نرم افزارهای AutoCad و SewerCad موجب لولهگذاری و جهتگذاری همزمان لولههای فاضلاب رو بر اساس شیب کلّی زمین و نیز قابلیت نمایش و اصلاح خطای ایجاد شده در زمینه تعیین اطلاعات مورد نیاز برای طراحی شبکه فاضلاب (مانند انفصال لولهها به ویژه در محل منهولها و انفصال در شبکهبندی نقشه) گردید.

بنابراین با توجه به موارد مذکور، درصورت وسعت منطقه مورد مطالعه و نیز تعدد لولههای فاضلاب رو، منهولها و در نتیجه نیاز به تعیین تعداد زیاد رقوم ارتفاعی زمین در محل منهولها، تعیین اطلاعات لازم برای طراحی شبکه فاضلاب به وسیله نرمافزار ArcGIS موجب افزایش دقت، سرعت و سهولت تهیه اطلاعات مورد نیاز برای طراحی شبکهفاضلاب (در مقایسه با نرمافزارهای AutoCad و SewerCad (میگردد. در این تحقیق، نرمافزار ArcGIS در مقایسه با سایر روش ها مطابق جدول 4 به عنوان بهترین روش از نظر دقت (مشخص نمودن خطای کاربر)، سرعت (عدم نیاز به تعیین کلیه طولها، مساحتها و رقوم ارتفاعی منهولها) و سهولت (سادگی تعیین پارامترهای مذکور) معرفی گردیده است.

## **منابع**

.1 فرجی، ب. (1378). بررسی کاربرد رایانه در طراحی شبکههای جمعآوری فاضلاب و بهینهسازی نرمافزار.

پایاننامه کارشناسی ارشد مهندسی محیط زیست، دانشکده محیط زیست دانشگاه تهران.

- .2 دهنوی، ع. (1376). برنامه کامپیوتری طراحی شبکه جمعآوری و انتقال فاضلاب. پایاننامه کارشناسی ارشد مهندسی عمران محیط زیست، دانشکده فنّی و مهندسی دانشگاه تربیت مدرس.
- .3 پرهیزکار، ع. (1379). کاربرد سیستم اطلاعات جغرافیایی در تهیه طرح اصلی شبکه فاضلاب. پایاننامه کارشناسی ارشد مهندسی عمران محیط زیست، دانشکده فنّی و مهندسی دانشگاه تربیت مدرس.
- .4 مهندسین مشاور یکان. (1370). گزارش مطالعات مرحله اول طراحی شبکه جمعآوری فاضلاب مناطق شهری و روستایی، تهران.
- .5 محوی، ا. (1375). شبکه جمعآوری فاضلاب، چاپ دوّم، مرکز نشر جهاد دانشگاهی، تهران.
- .6 تیتیدژ، ا. (1385). مفاهیم پایه ArcGIS، چاپ سوّم، مؤسسه فرهنگی هنری شمال پایدار، آمل.
- .7 سازمان مدیریت و برنامهریزی کشور. (1371). مبانی و ضوابط طراحی شبکه جمعآوری آب های سطحی و فاضلاب شهری (نشریه شماره-3 118)، تهران.